### Practical Advices Rall the tollets in would house are earpied and you are walting for FESTI OF THE Switch off the wil-fi

## Library & Rose Park Calendar for May 2022

Library is red!

Rose Park is Blue!

| MAY 2022 |        |         |           |          |        |          |
|----------|--------|---------|-----------|----------|--------|----------|
| Sunday   | Monday | Tuesday | Wednesday | Thursday | Friday | Saturday |
| 1        | 2      | 3       | 4         |          | 6      | 7        |
| 8        | 9      | 10      | 11        | 12       | 13     | 1-4      |
| 15       | 16     | 17      | 18        | 19       | 20     | 21       |
| 22       | 23     | 24      | 25        | 26       | 27     | 28       |
| 29       | 30     | 31      | 1         |          | 3      | 4        |

Library classes are on the 1st & 3rd Thursdays.

Rose Park
classes are on
the 2nd & 4th
Thursdays

# Final Class At The Library Until The Fall Semester!

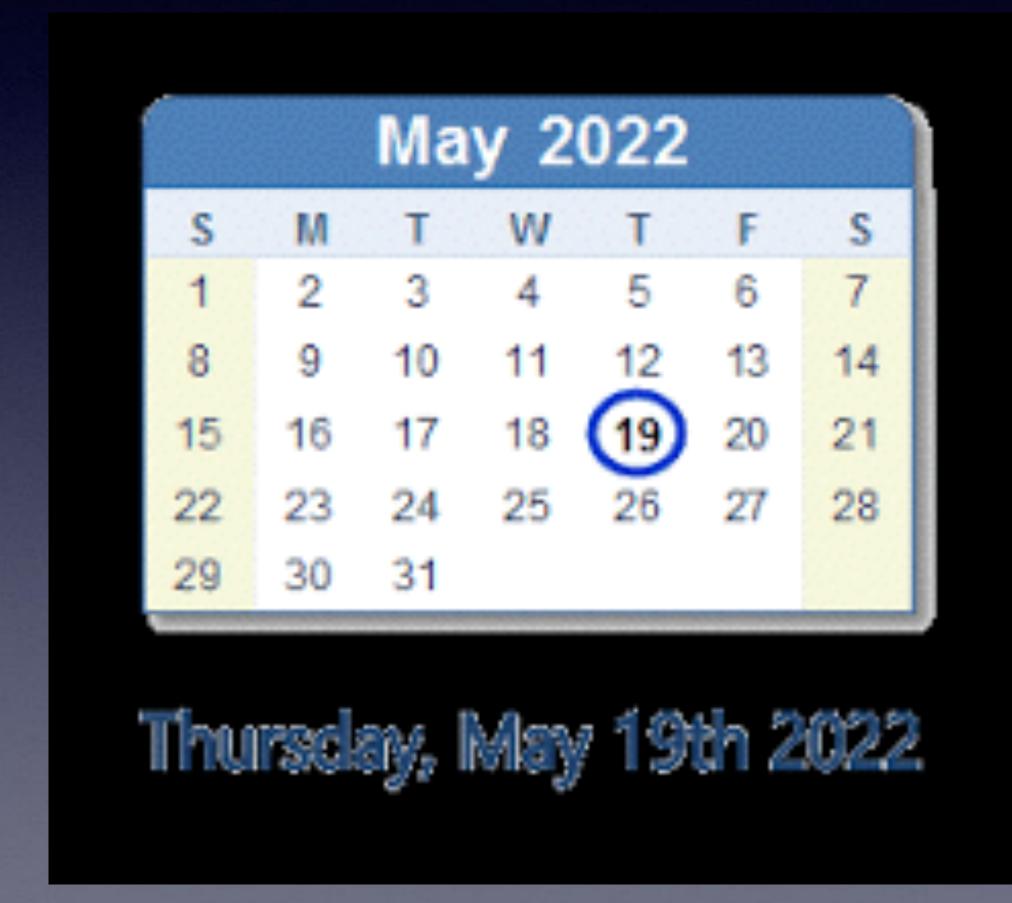

Thank you for your support and participation and patience!

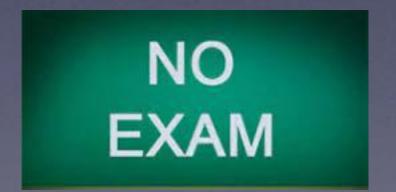

# iPhone & iPad Basics\* May 5, 2022

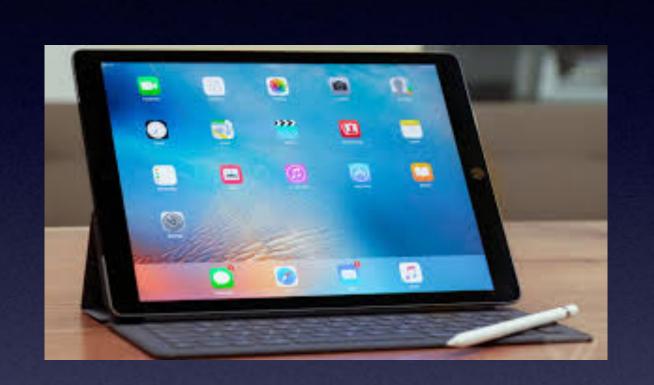

Welcome to

Abilene Public Library\*

A class for all levels of understanding!\*

# Call, Text, Email Me Don't Hesitate!!!!!!

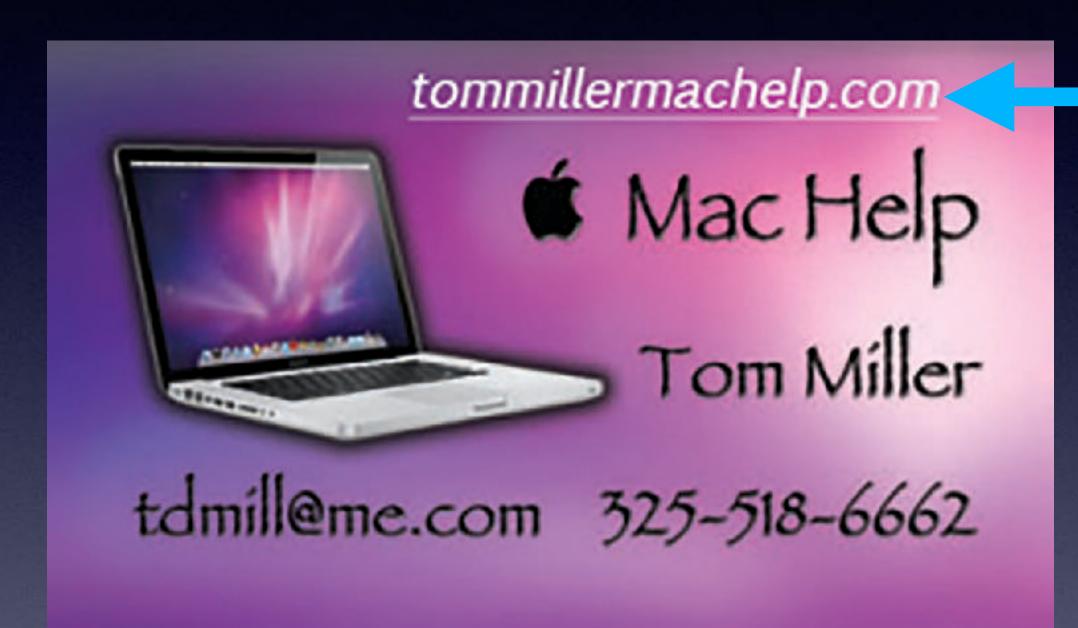

My web site is on the top of my business card. Use the Web address to see the slides that I present today!

\*Call me anytime as long as you do not begin the conversation with, "I know this may be a dumb question..."

# Contact Me During The Summer Break!

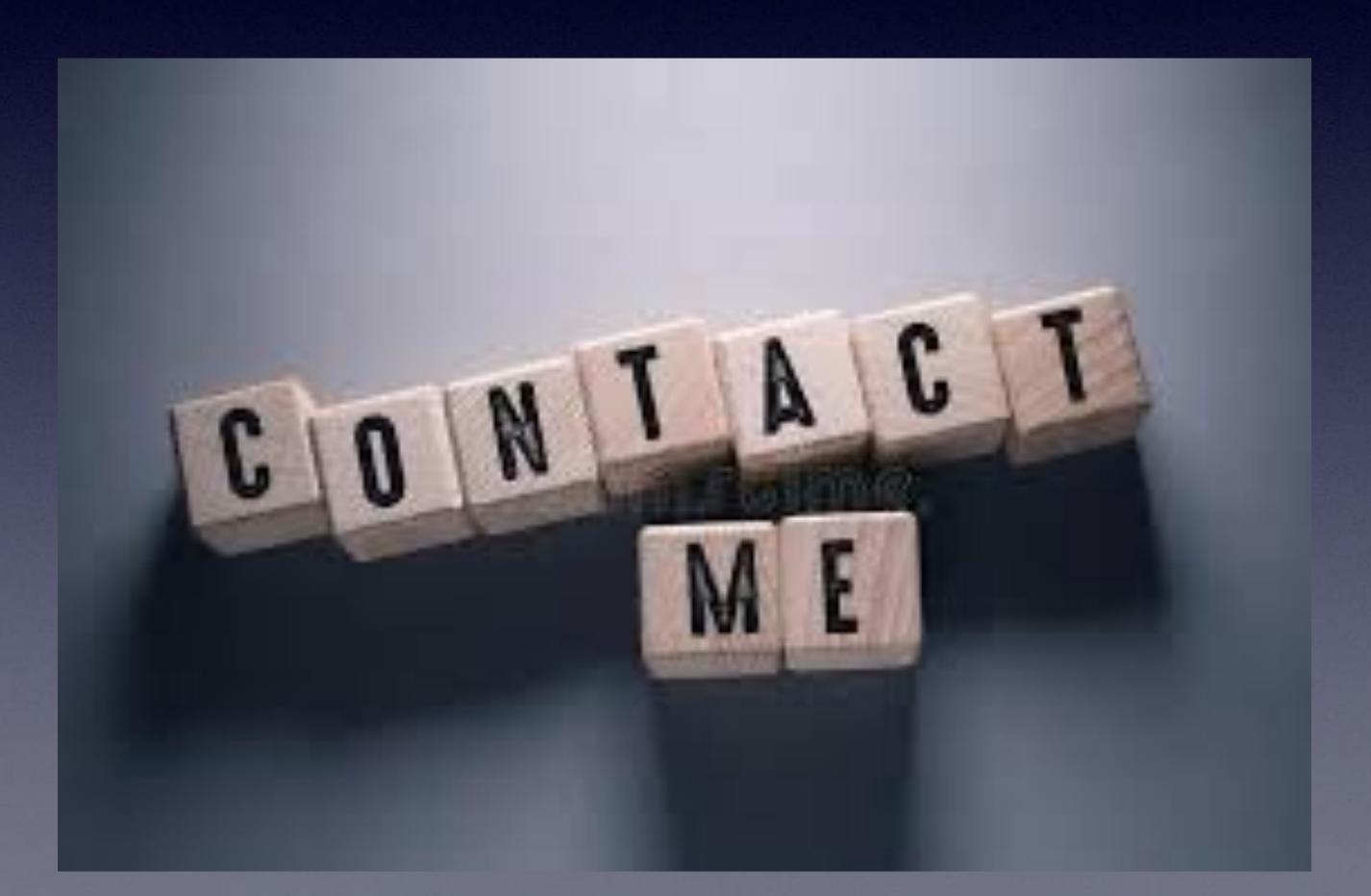

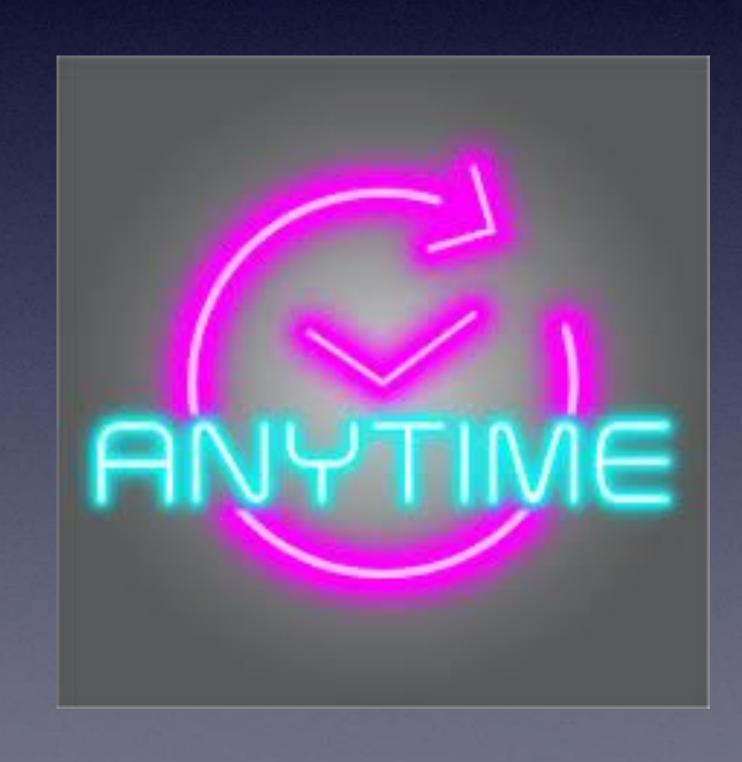

#### Note:

I would encourage you to refer to the slides related to "Emergency" features!

From last week (April 14, 2022)

My Slides Are Available. Go to tommillermachelp.com and click on "Blog".

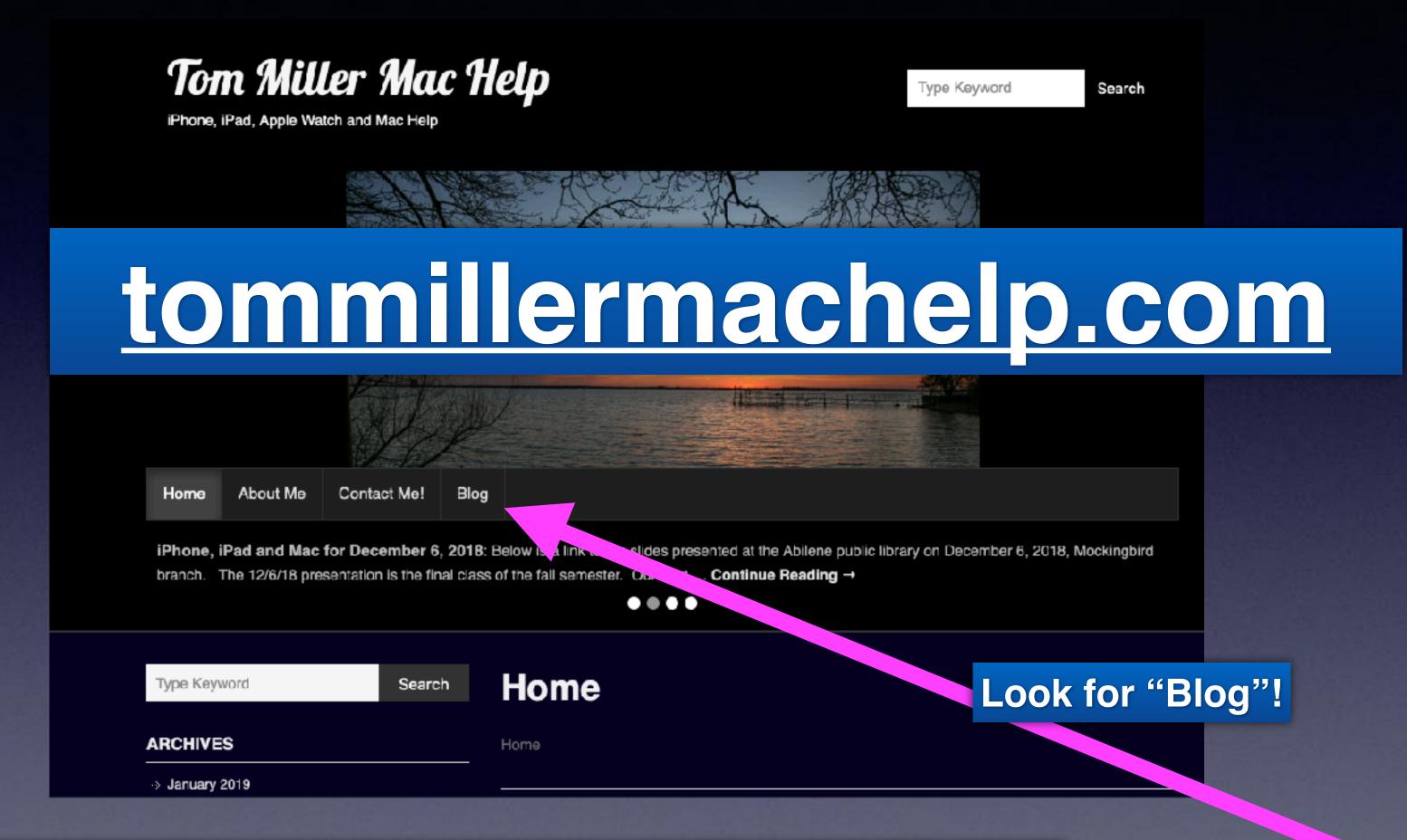

This is a learning class...somethings may be new to you.

Learning (a foreign language) is not easy.

# Two Individuals Wanted To Know What The City Is Paying me!

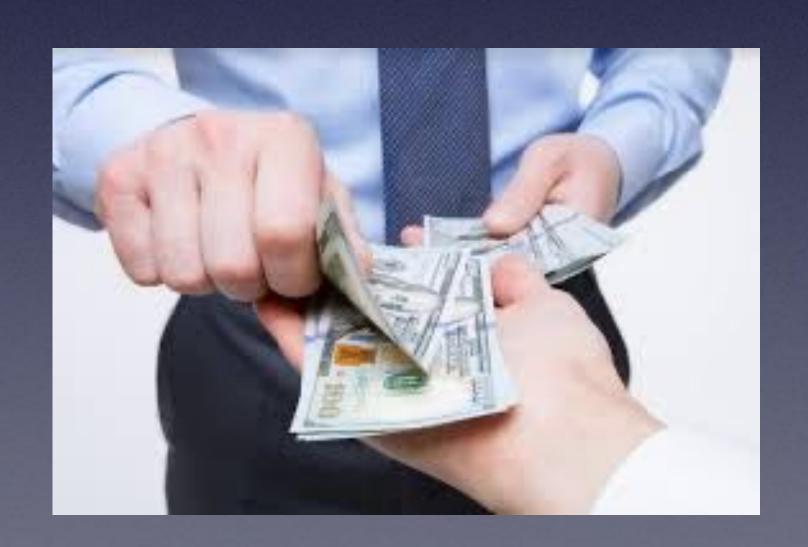

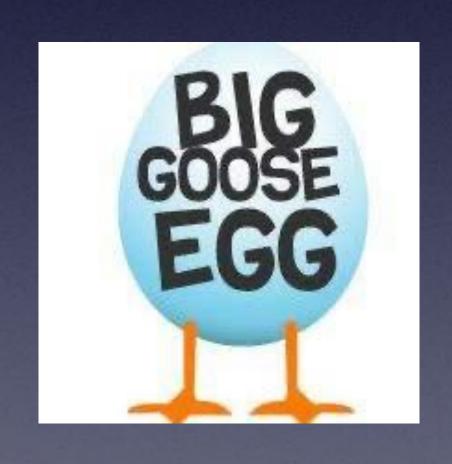

My iPhone Ringer Is Loud Then Gets

Quiet!

X Q: Why does my ring tone go soft after three rings?

your attention while you are looking at the screen (typing, reading websites or working with an app), then it automatically reduces the sound because it knows you are looking right at it so no need to issue loud notifications. You may be picking up the iPhone or looking at it right at or after the third ring.

You can turn this feature off if you want by opening Settings → Accessibility → Face ID & Attention → Attention Aware Feature set this to OFF.

Axel F.

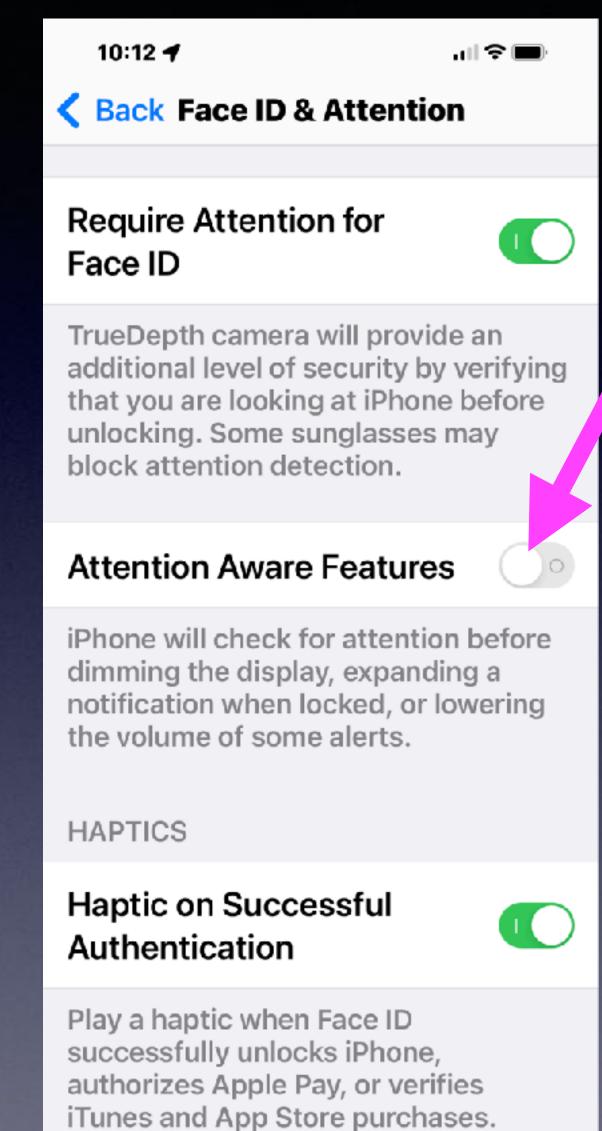

You may want this "not green"!

#### Need More Speaker Volume?

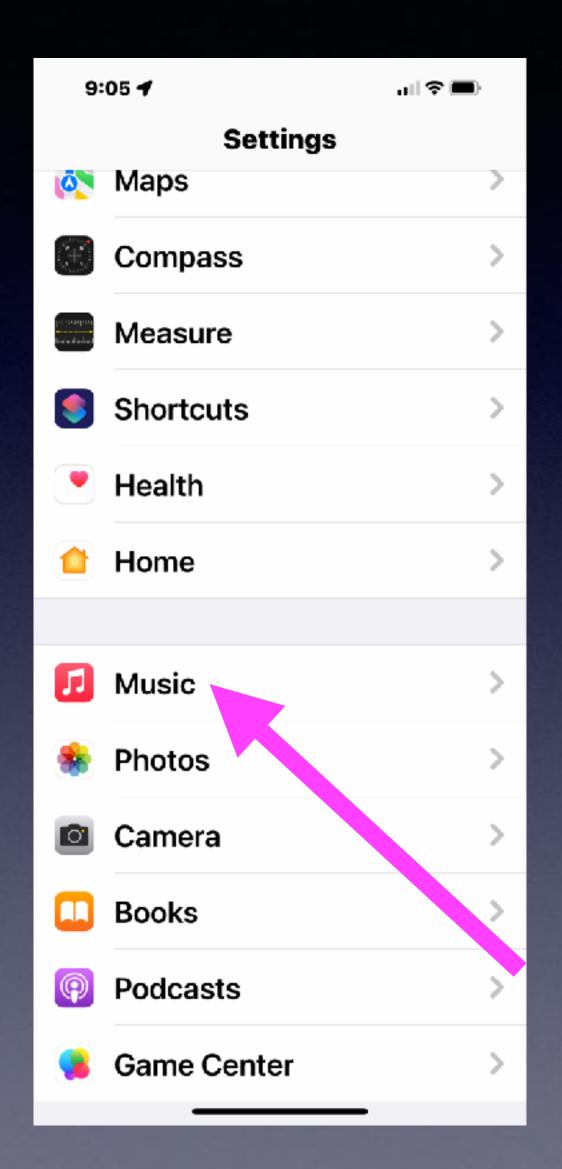

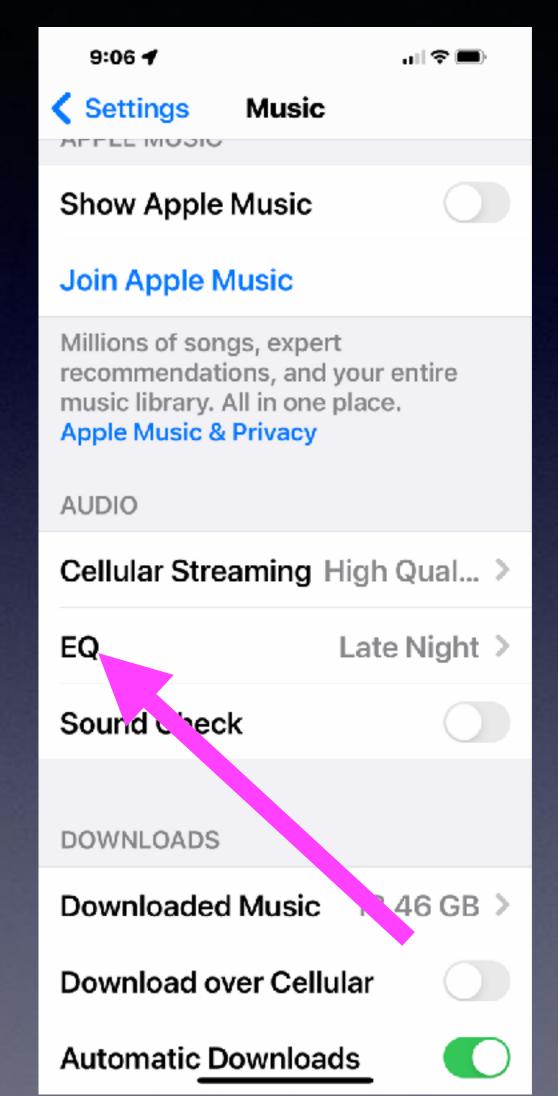

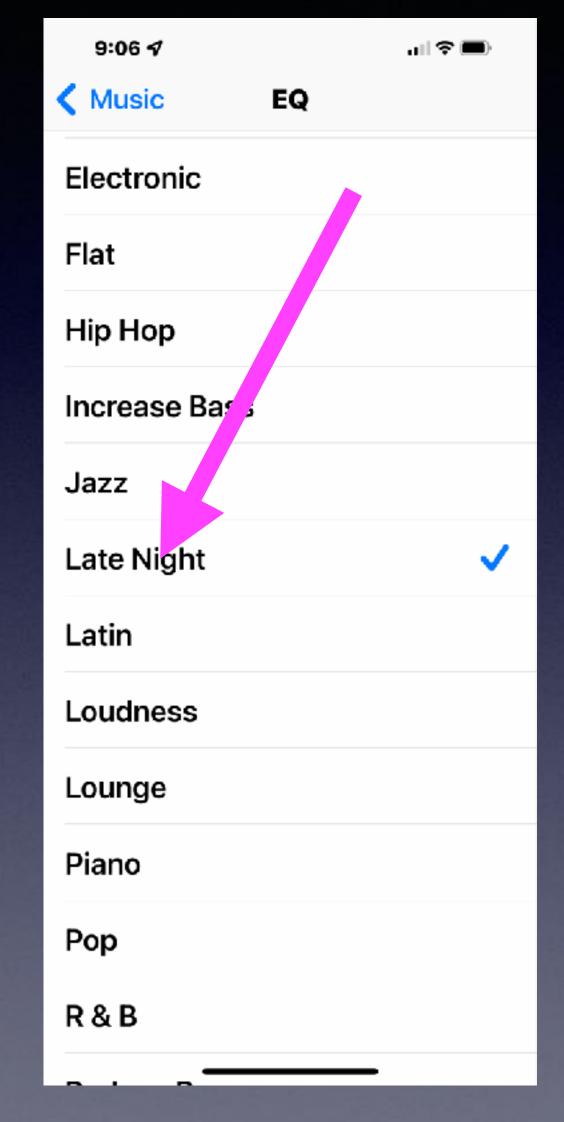

Adjust the Equalizer!

### Use The "Two Finger Pull" To Select Multiples!

Works with Email and Notes and Messages!

Start at the top with two fingers and pull down to select multiples!

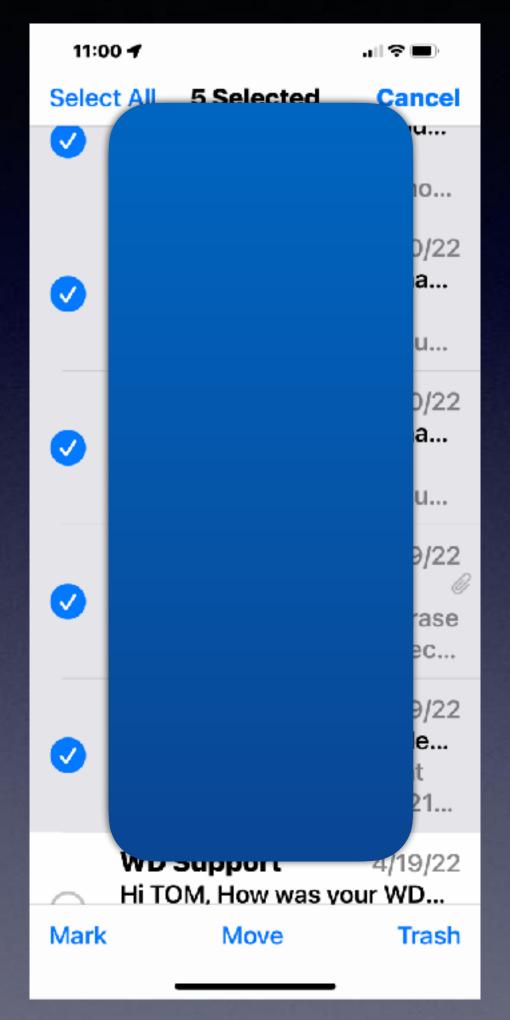

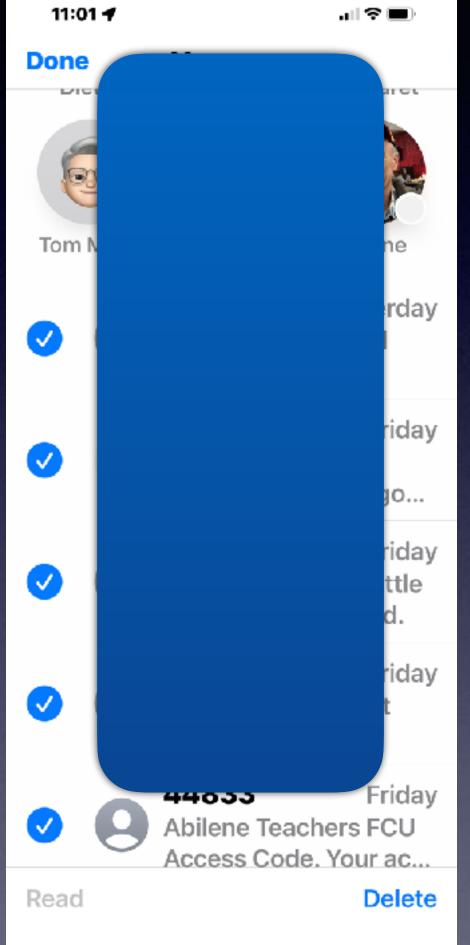

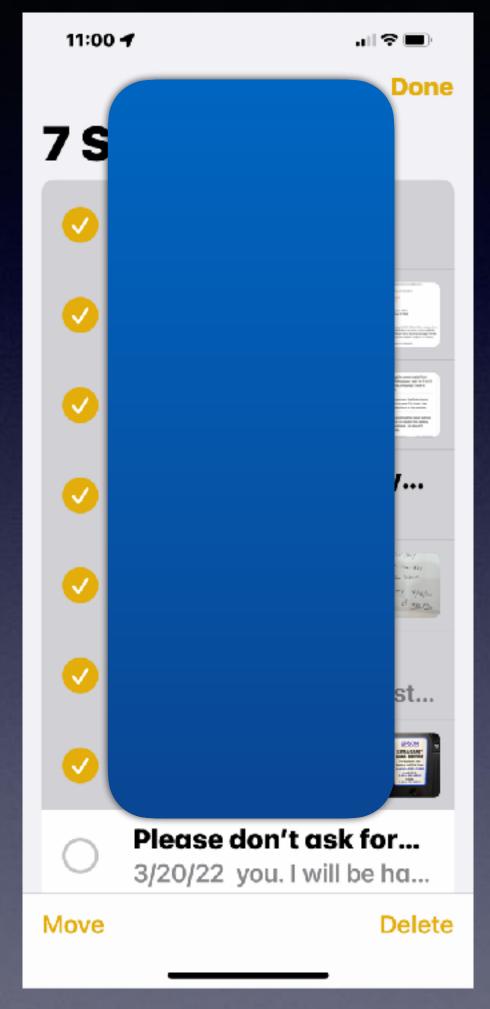

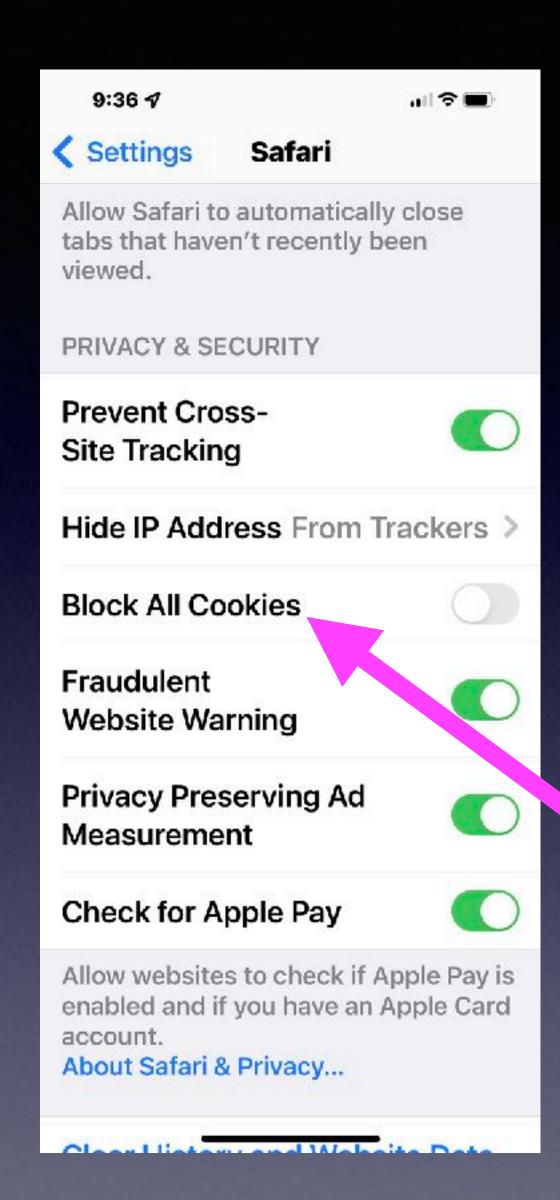

# Should I Turn On "Accept Cookies"?

This setting should **not** be green.

You don't want to block all cookies.

You want get far nor will you accomplish much when you block cookies.

Navigating the Internet depends on your accepting cookies.

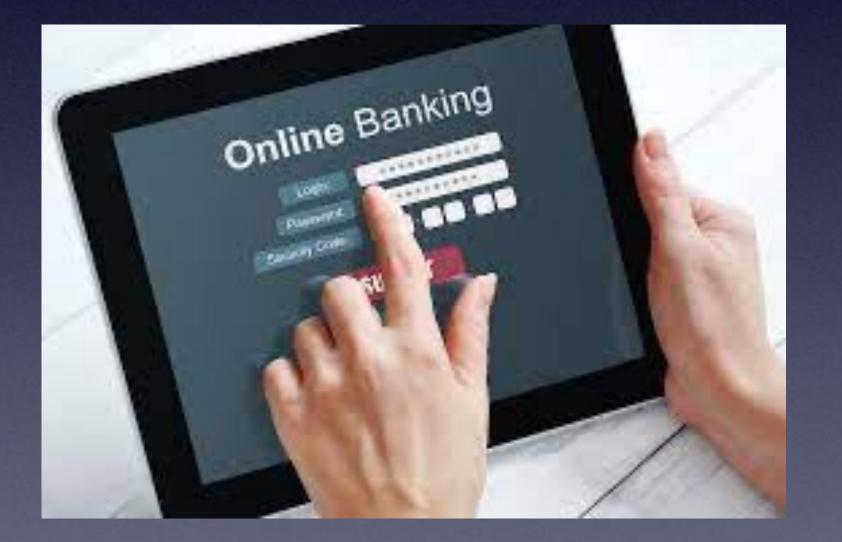

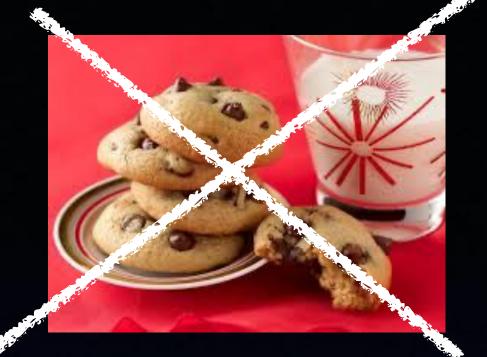

### What Are Cookies?

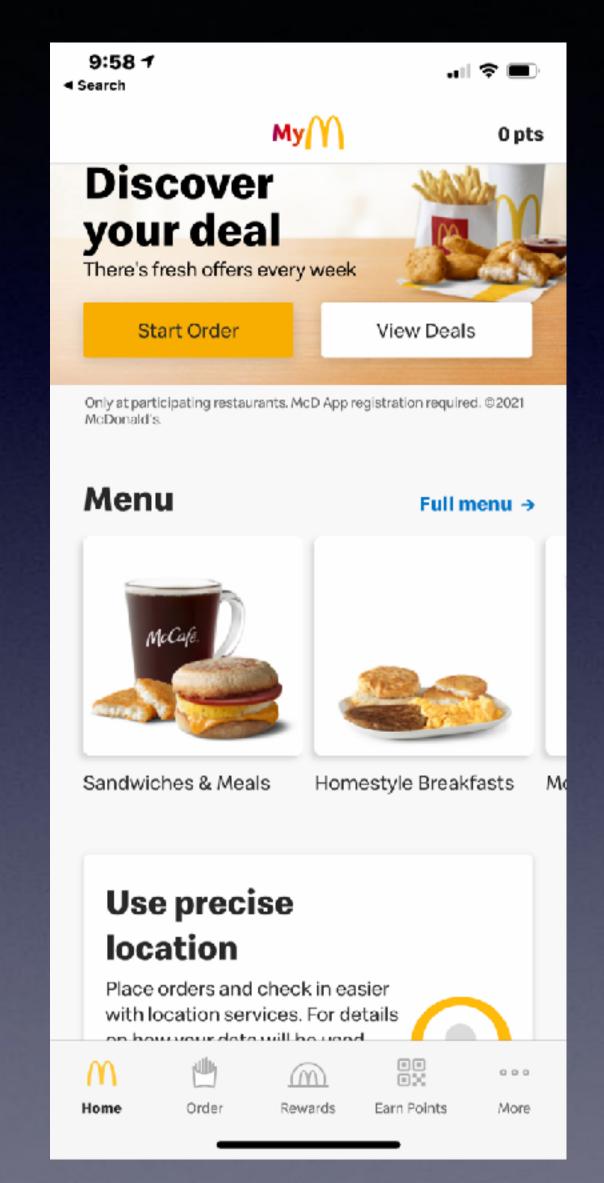

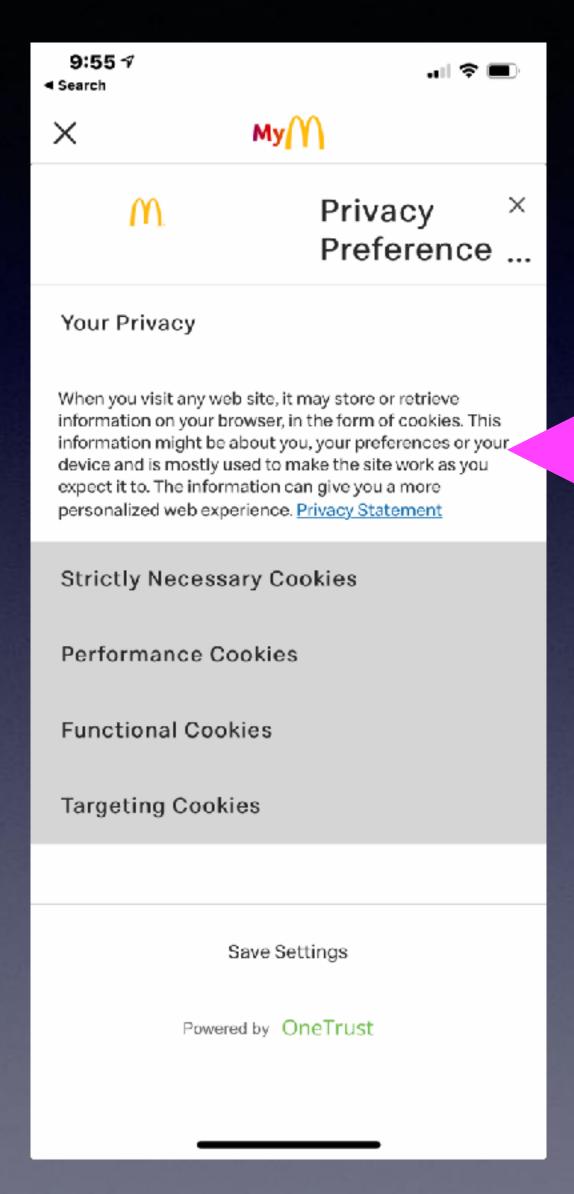

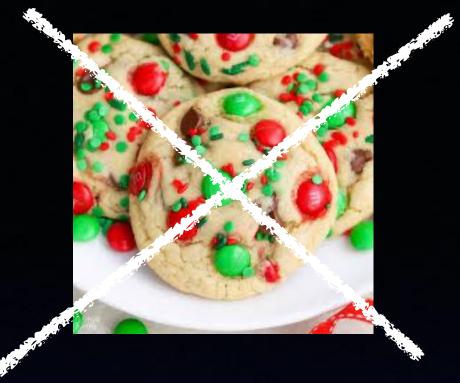

This message is
Apple's way of
warning you that
you are giving a
Web site some of
your personal info!

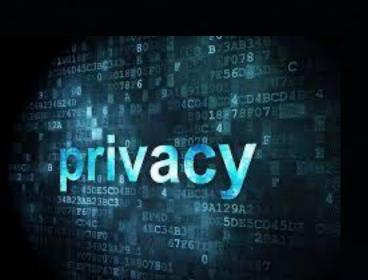

#### Remove "Control Center" From The Lock Screen.

Go to "Lock Screen" > Pull down from top right to see "Control Center" > Disable it in "Face ID & Passcode!

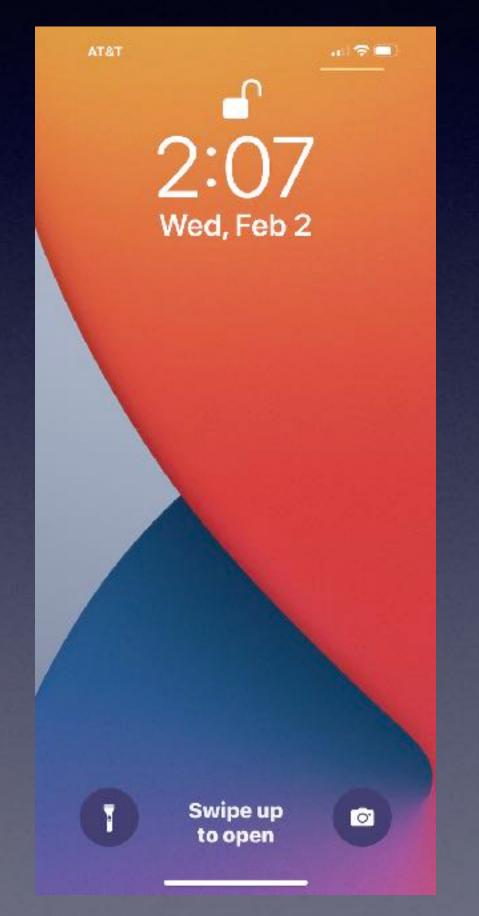

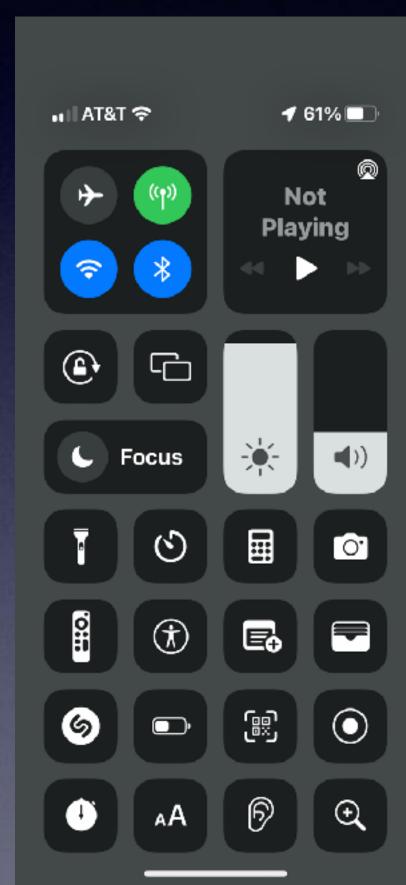

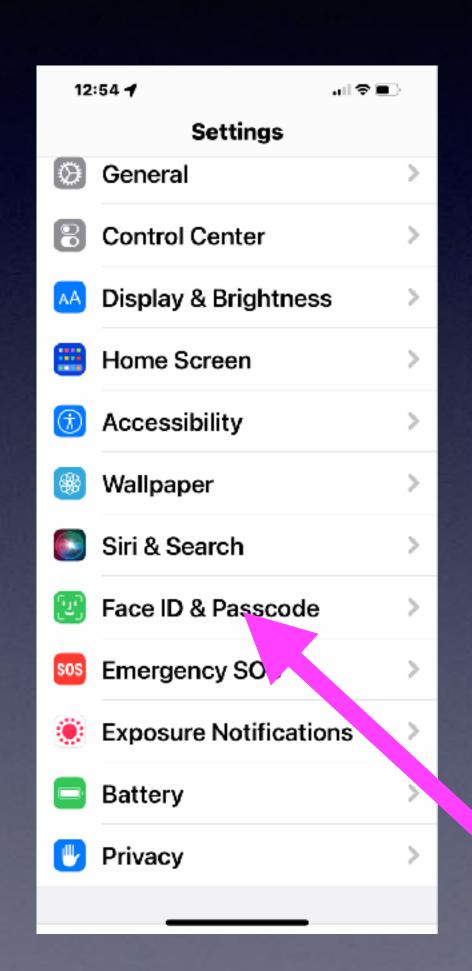

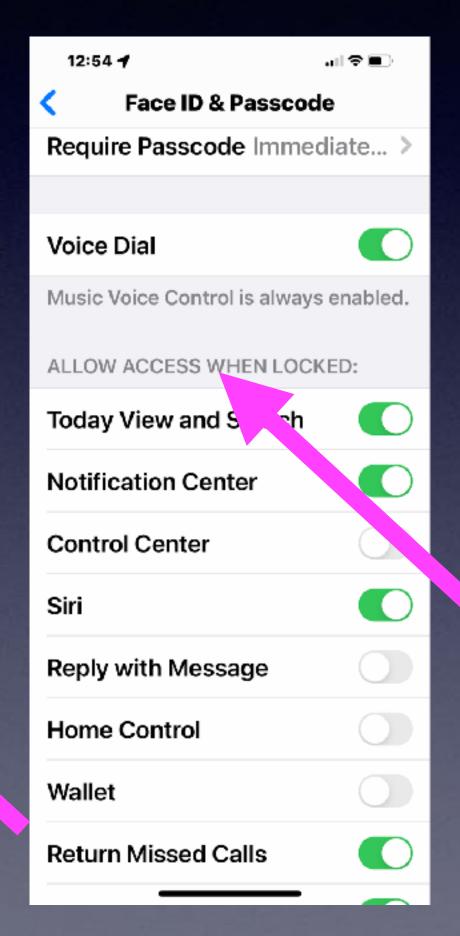

What can be done on your iPhone when it is locked?

#### Streamline Your Dock On Your iPad!

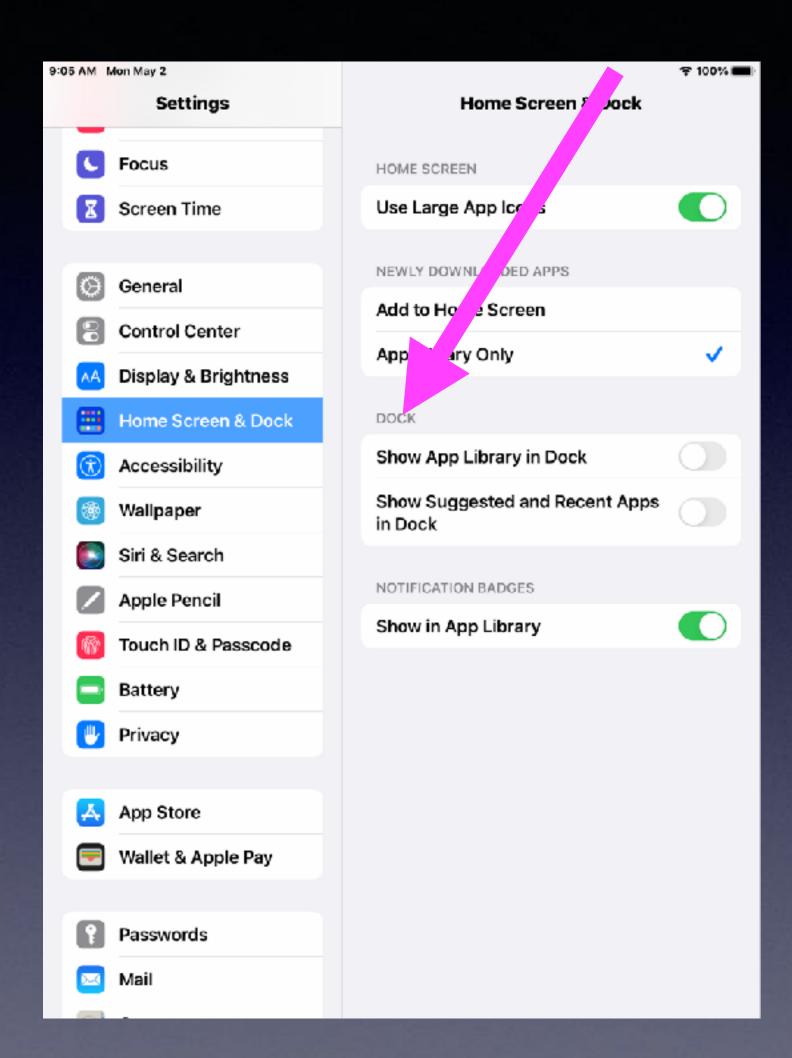

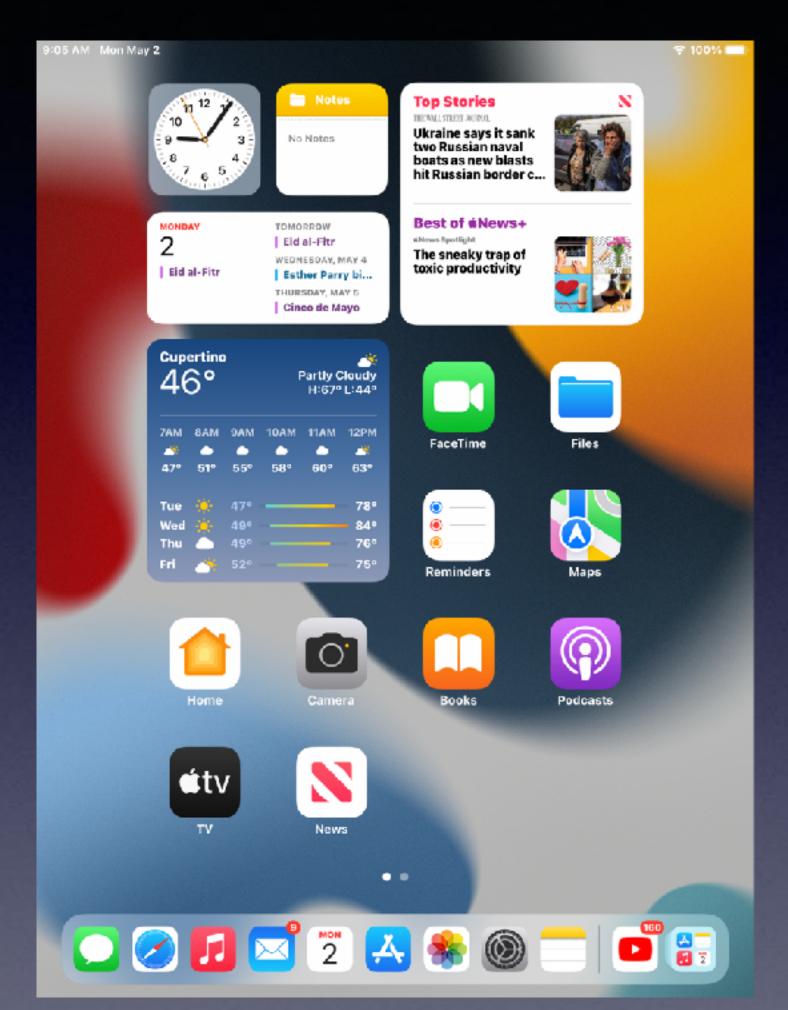

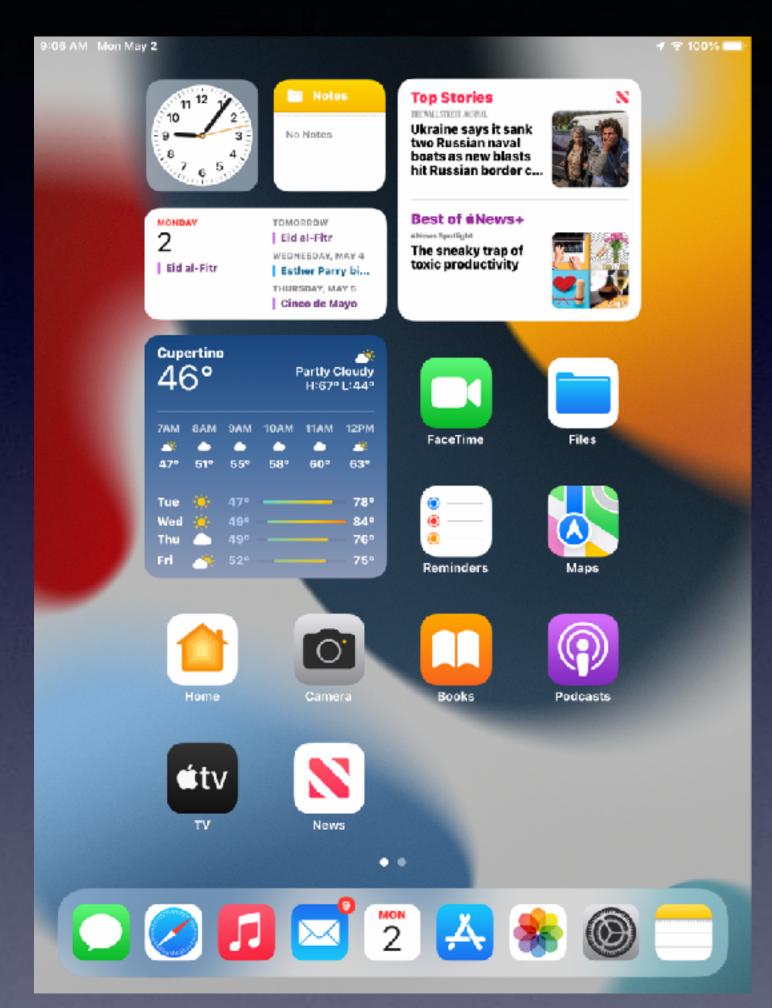

#### What Will Face ID Do For You?

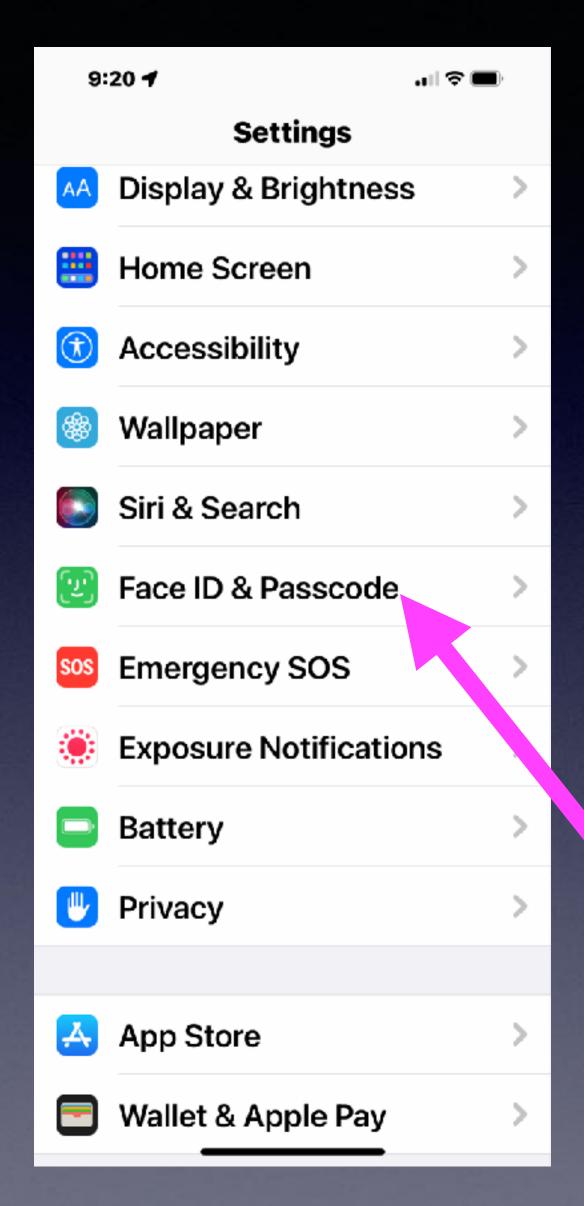

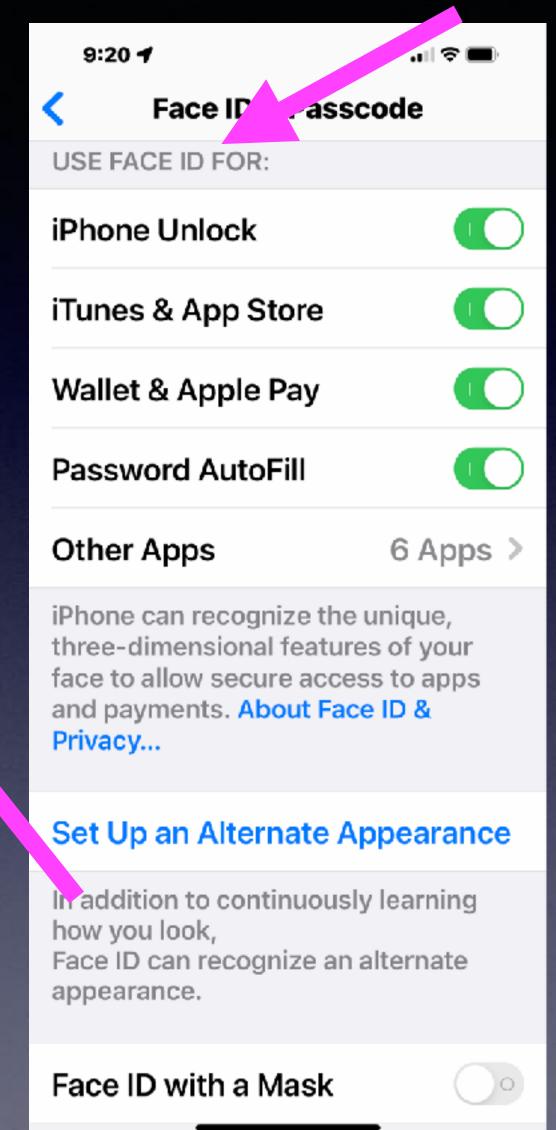

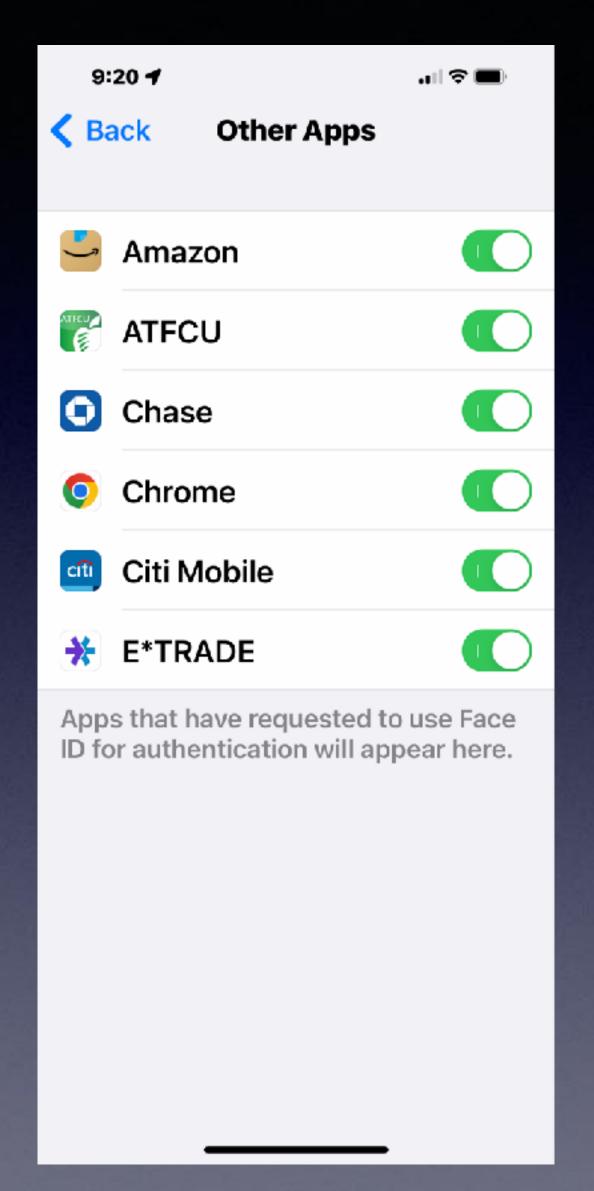

#### Know Your EID/IMEI Info!

\*#06#

Dial only
these numbers
on the telephone
keypad!

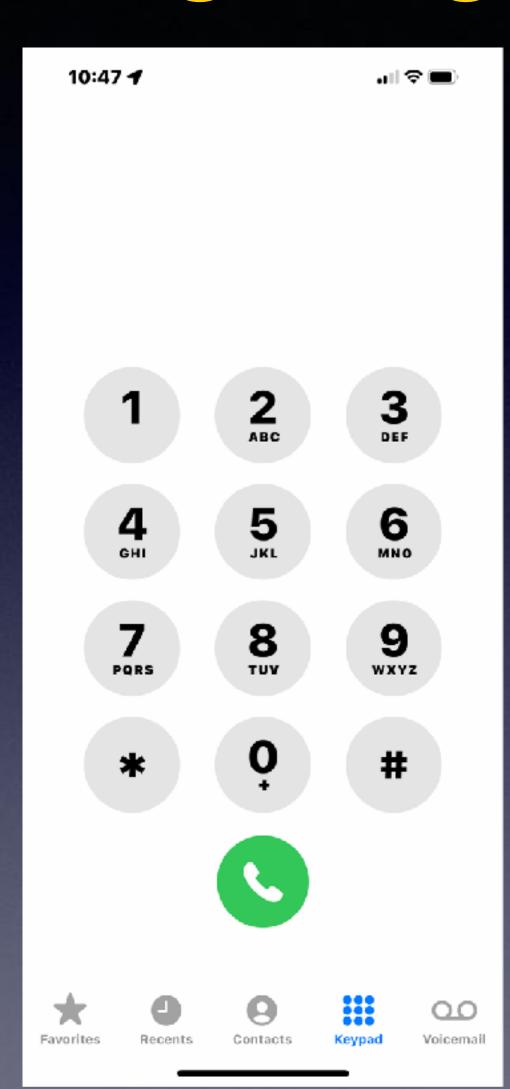

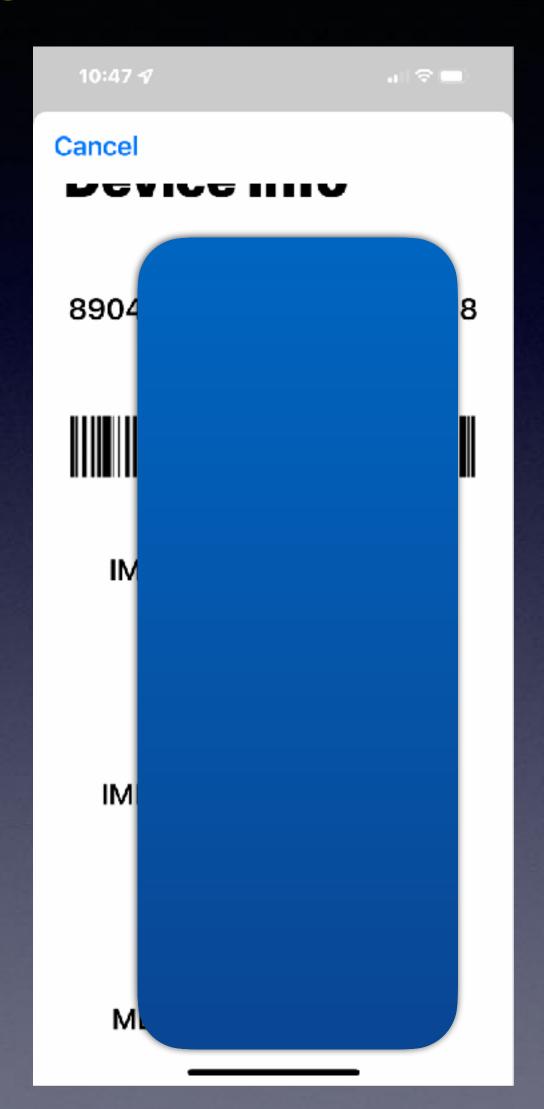

Copy the image and put it in your Notes app.

#### Copy Your EID Image To The Notes App!

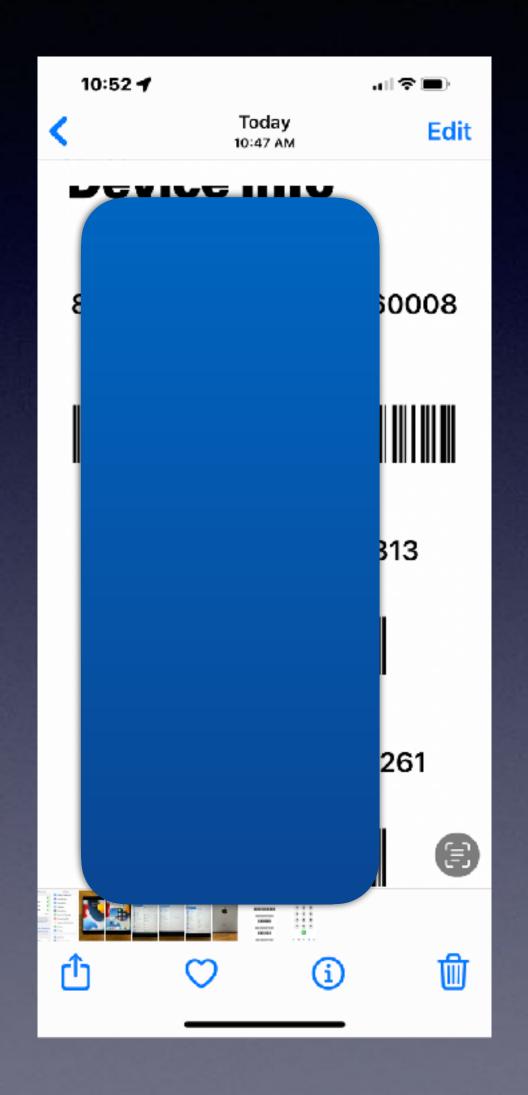

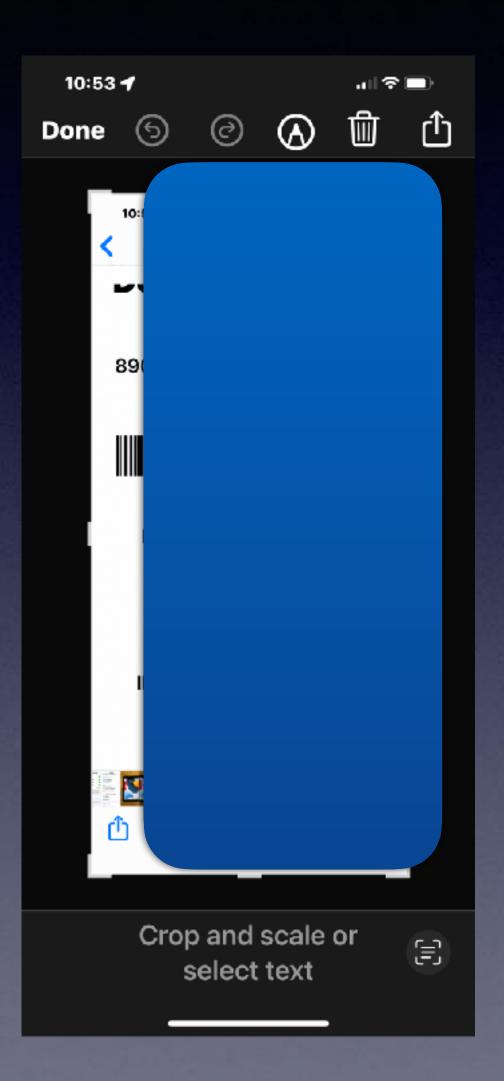

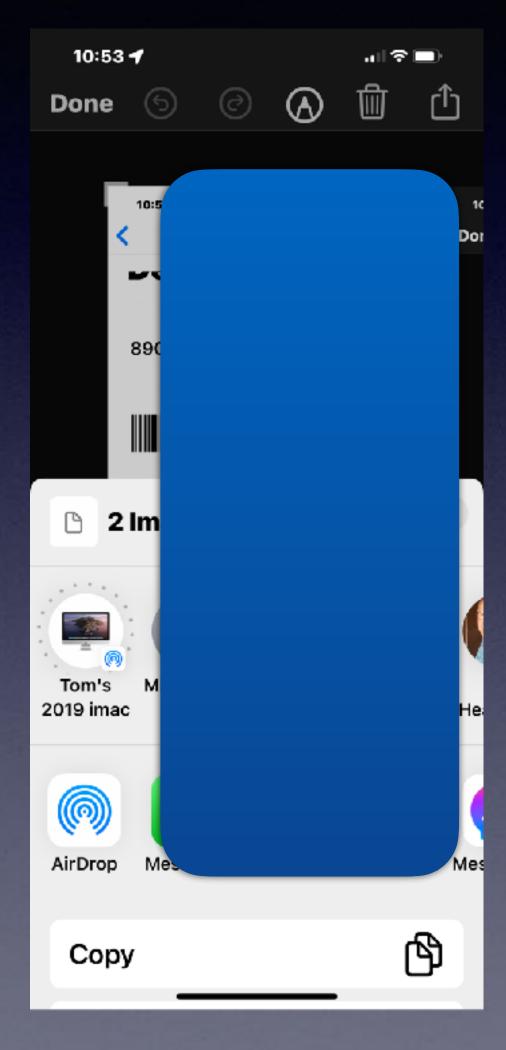

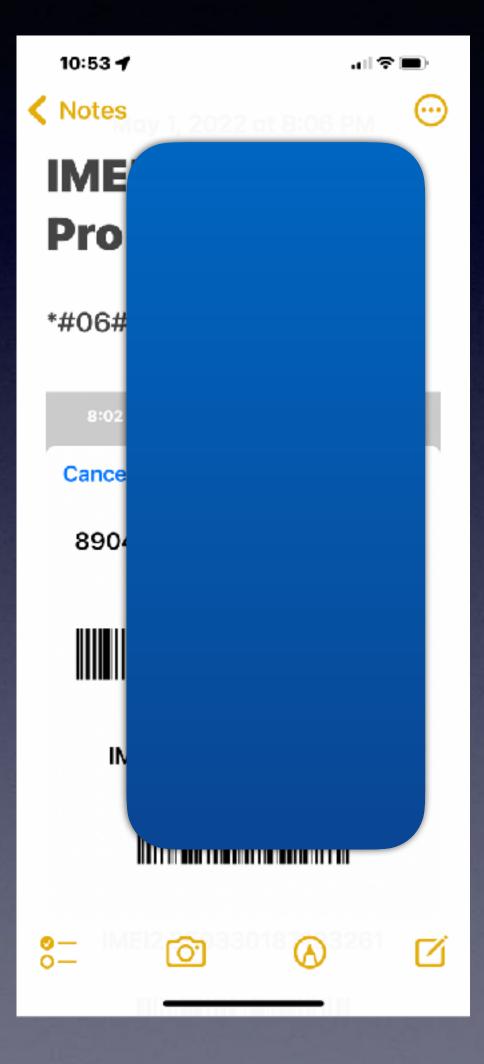

# Copy And Paste An Image Using Gestures!

Use three fingers to pinch to paste to an app or to another device!

https://twitter.com/i/status/1508840758023016458

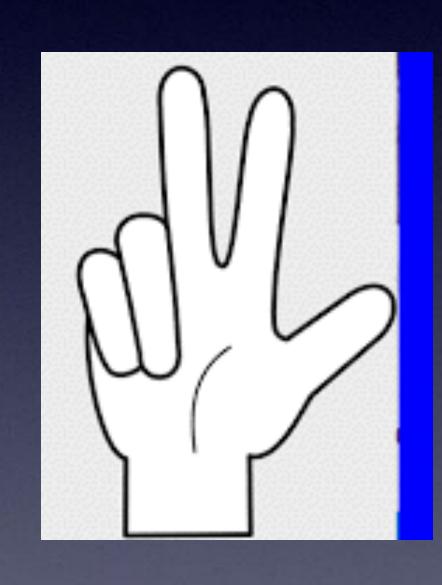

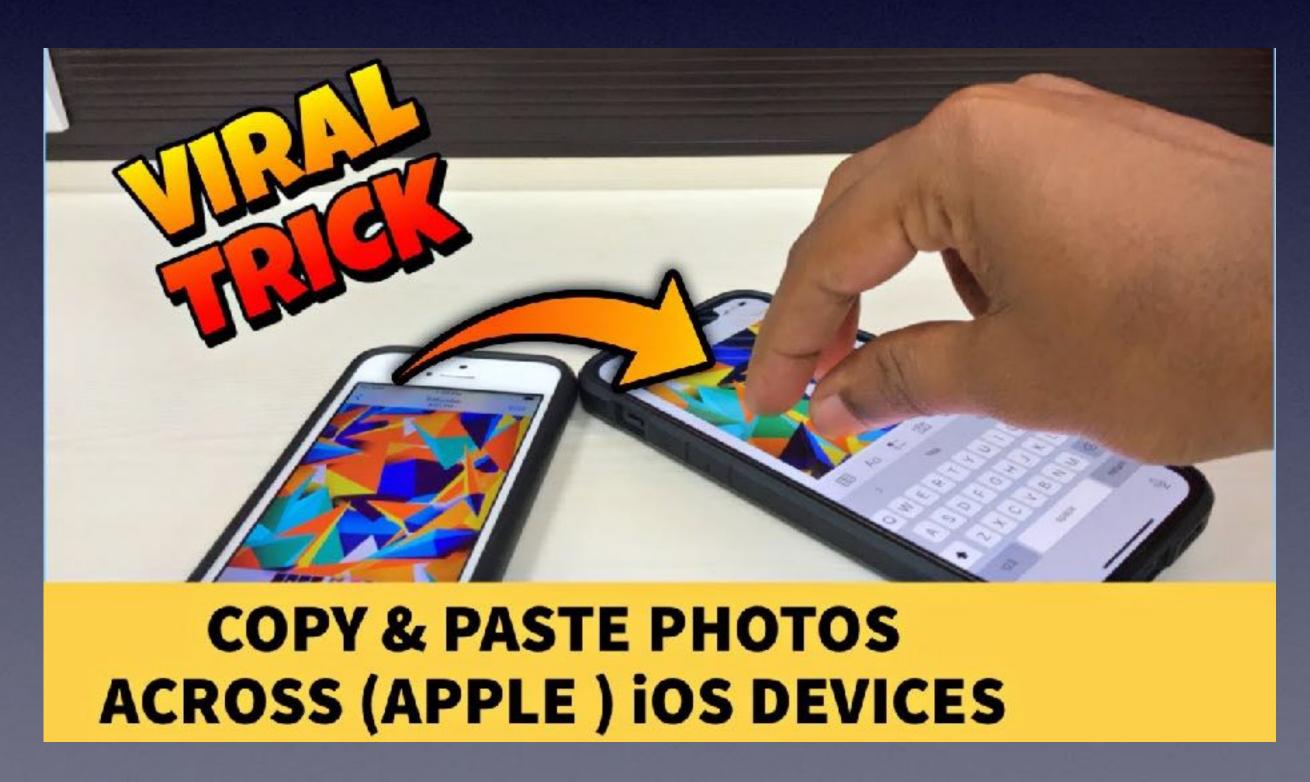

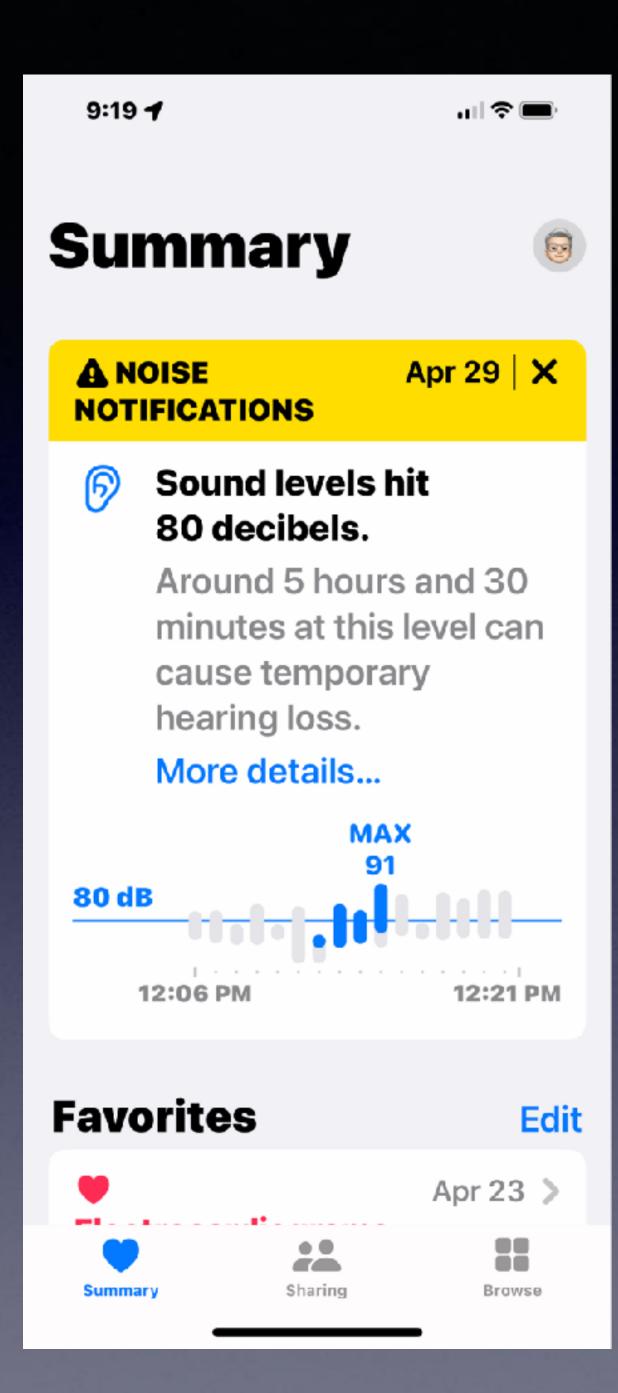

# The Apple Watch Will Protect You!

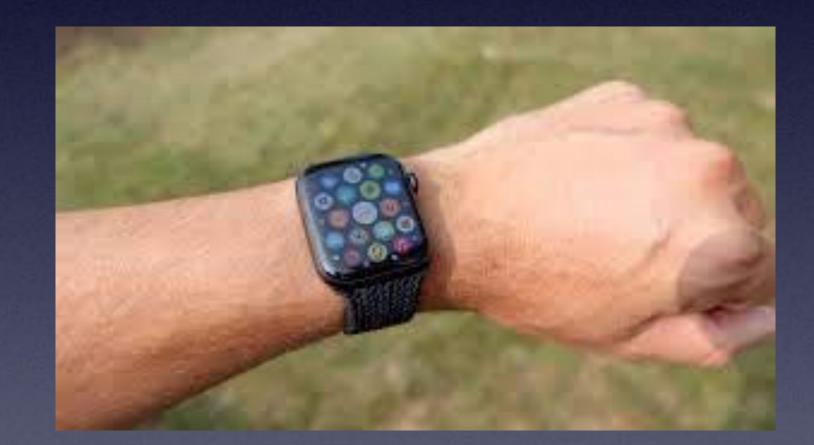

## You Don't Need "1" Before the Area Code When Dialing On An iPhone (or mobile

"1" is an international country code. "1" means US.

If your contact has a "1" before the number, your iPhone will ignore when dialing.

Land lines still require an "1" before the area code.

Put a "+" and a "1" when dialing back to the US.

There can be exceptions to this rule.\*

\*Early on when cell (mobile) phones were introduced to the public, long distance numbers required a "1" before the 10 digits.

\*For paying iCloud users!

### Secure Your Privacy When Using Safari To Browse The Internet!\*

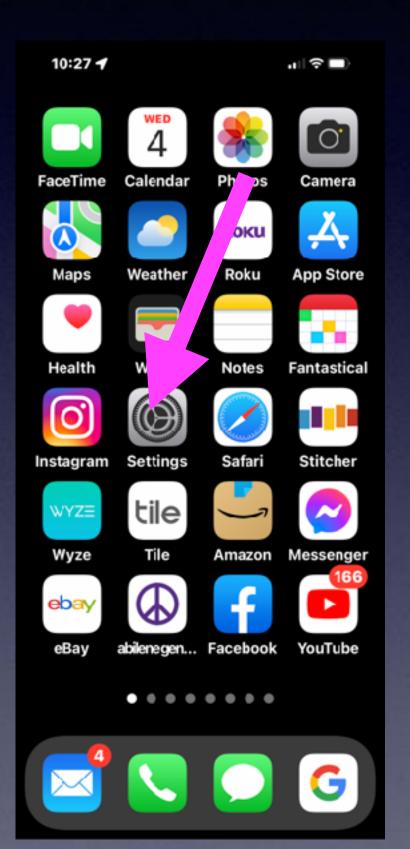

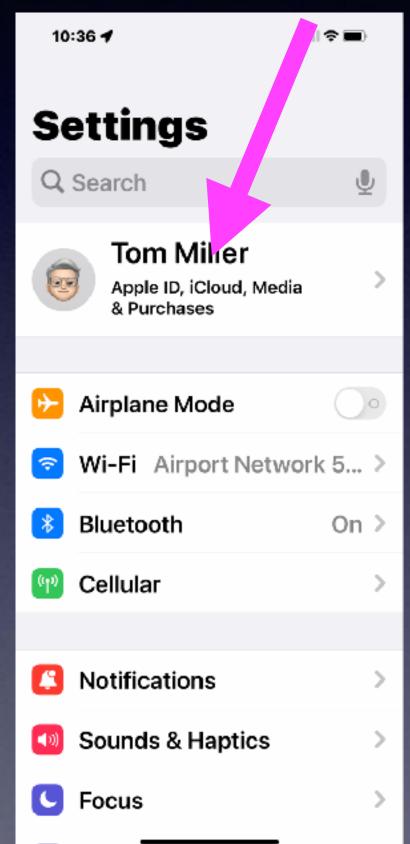

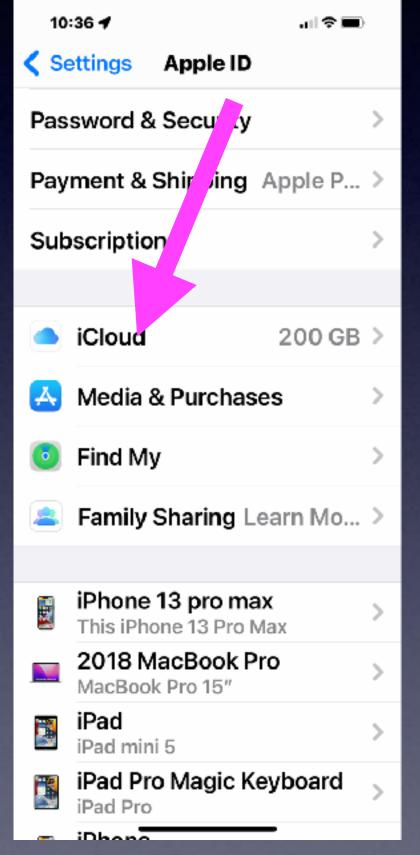

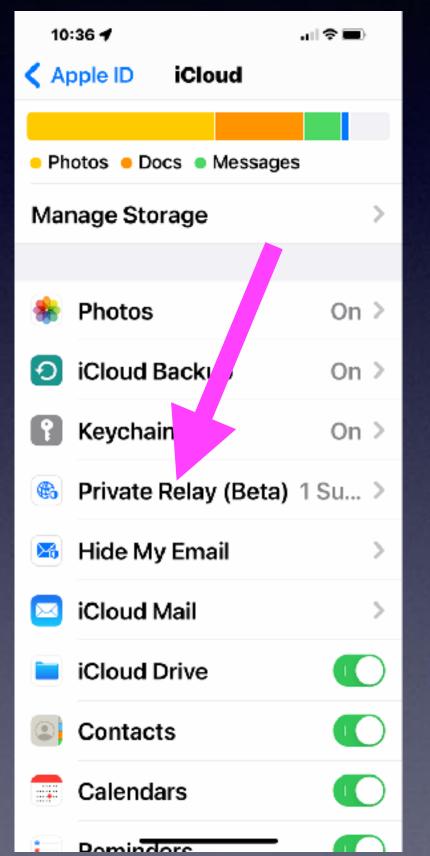

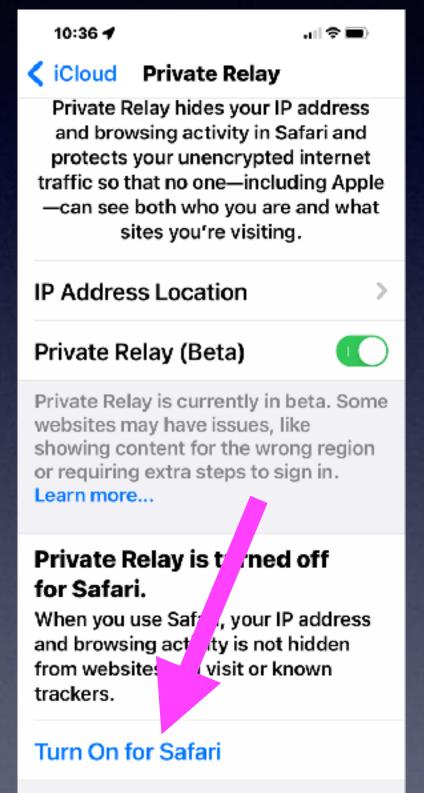

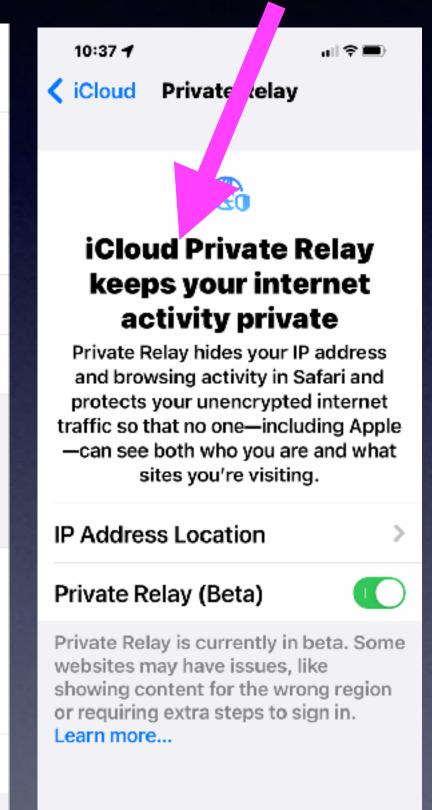

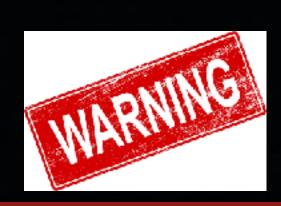

Reconsider letting a child use (or play) with your iPhone!

## Erase My Data After 10 Failed Attempts!

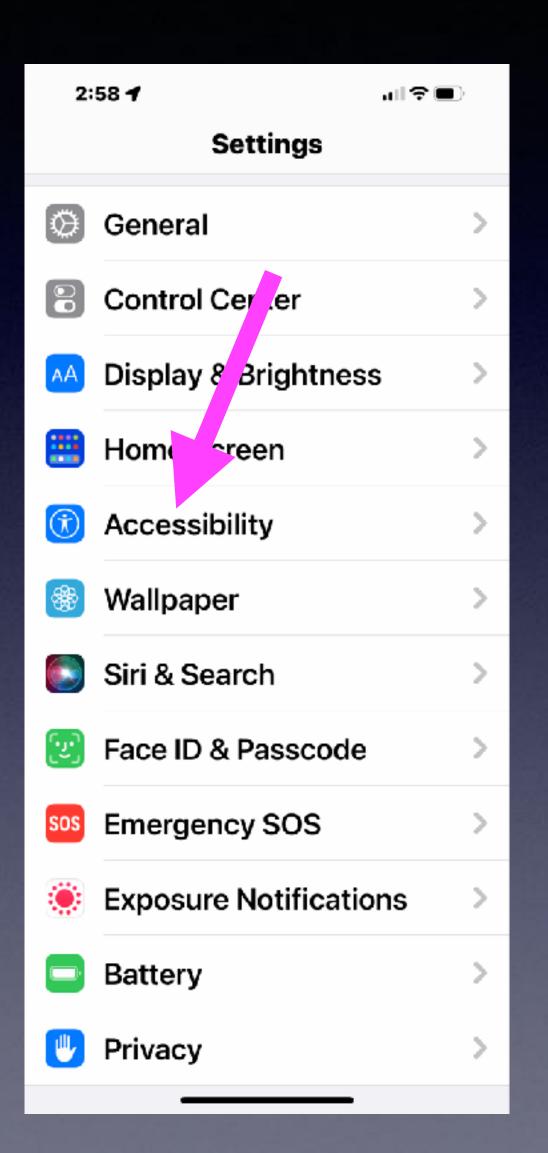

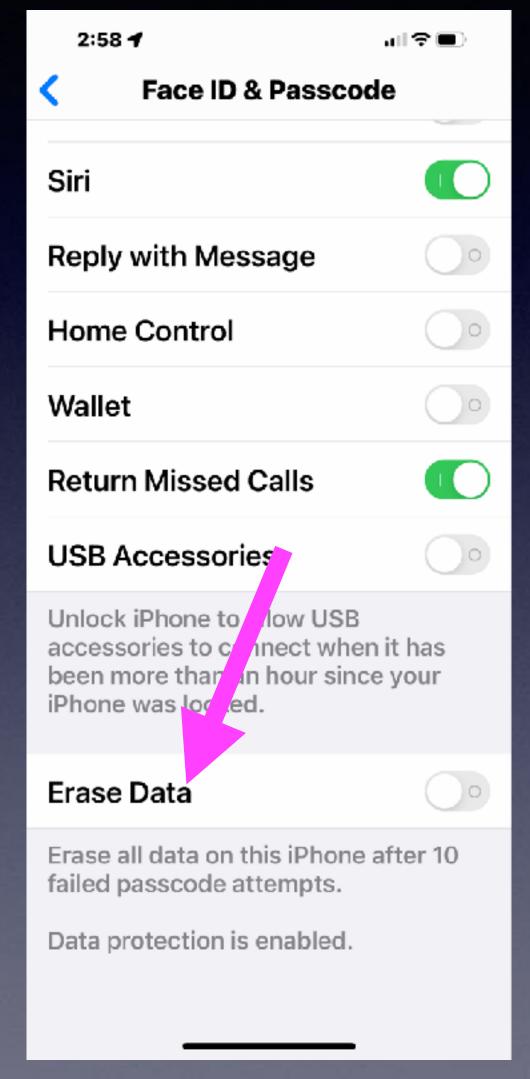

What happens when a child tries but fails to login?

## If You Lose Your iPhone; There's A Good Chance You Can Get It Back!

### The first things a thief does:

Turns off iPhone.

Takes out the Sim Card.

Turns on Airplane mode.

Use the "Find My Feature & Activate!

You will need to do this on another device.

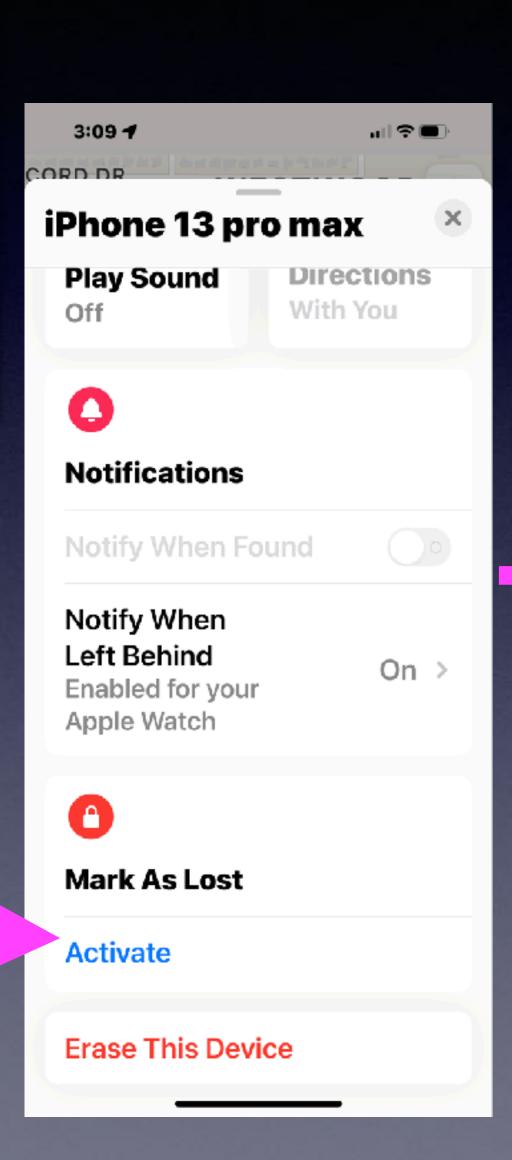

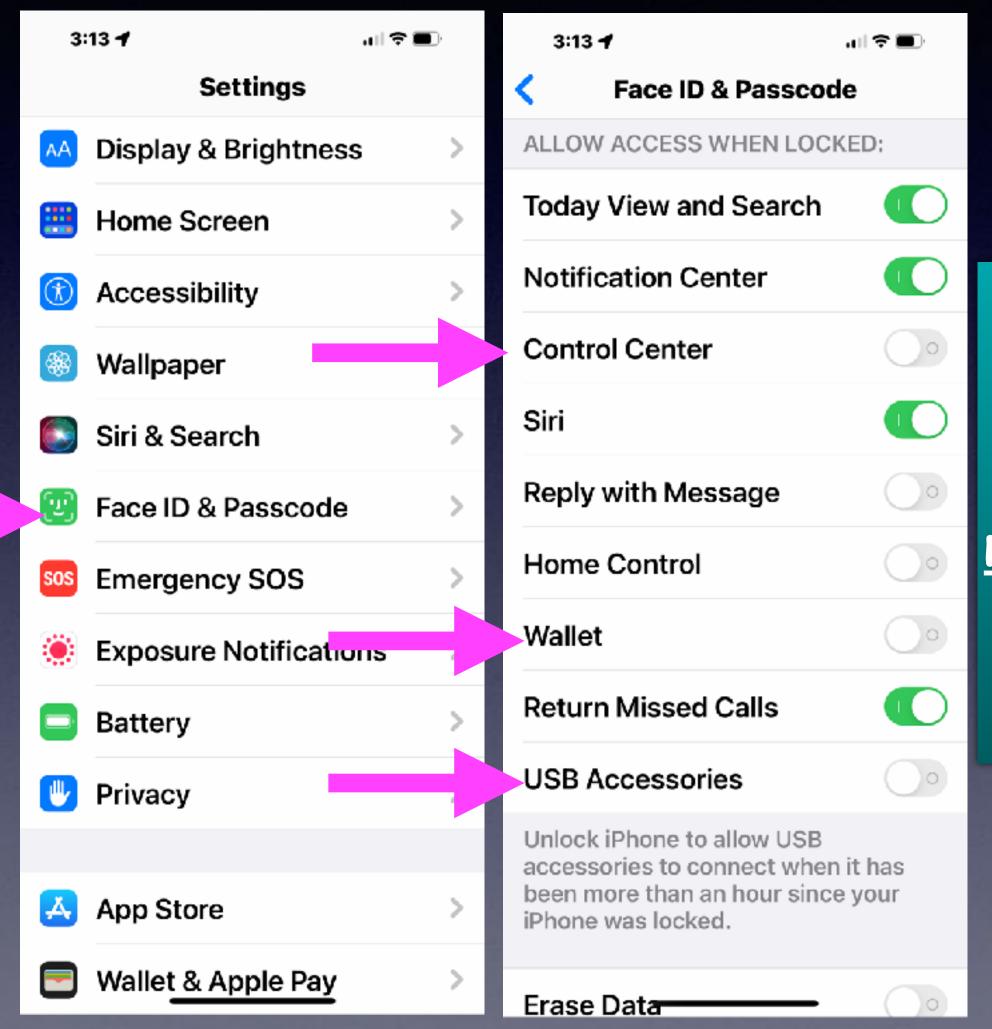

To make your iPhone really safe, you could allow no access to anything when your iPhone is locked.

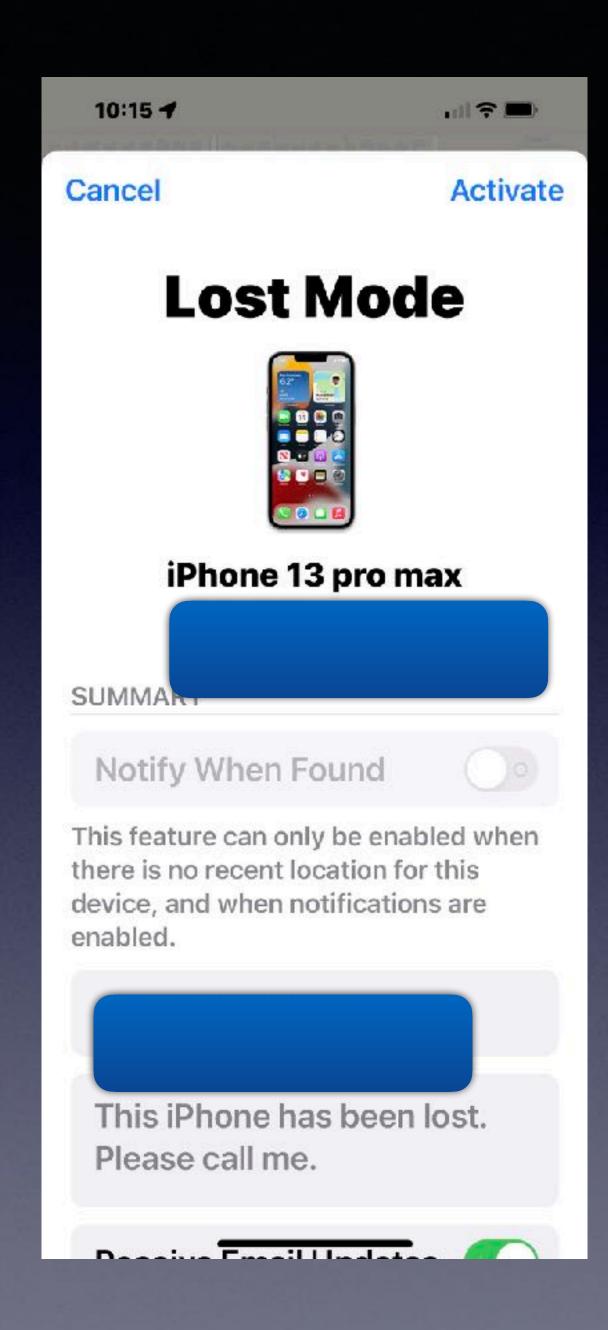

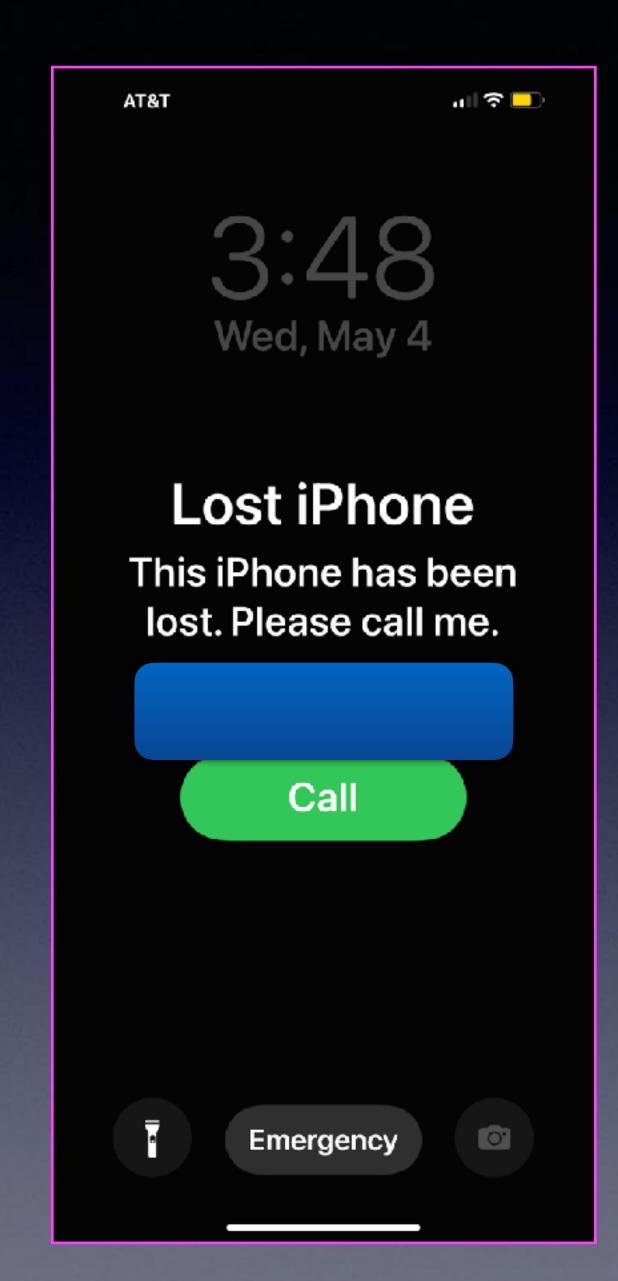

# After Following All The Steps...